DV340-N.AMEXLLK\_4137\_SPA(MX) 9/2/08 10:17 AM Page 1

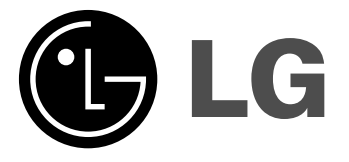

# **ESPAÑOL**

# **REPRODUCTOR DE DVD MANUAL DEL USUARIO**

Antes de conectar, operar o ajustar este producto, lea atenta y completamente este manual de instrucciones.

## **DV340**

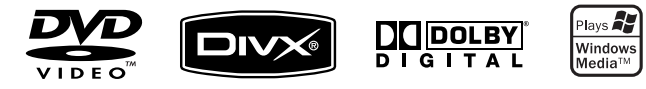

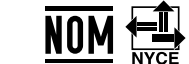

(C. LG Electronics México S.A. de C.V.

**Av. Sor Juana Inés de la Cruz No 555 Col. San Lorenzo Tlalnepantla, Estado de México CP 54033 Tel. (55) 5321-1919 FAX. 01 (800) 347 1296 Lada sin costo 01 (800) 347 1919**

P/No. : MFL54544137

### **Precauciones de seguridad**

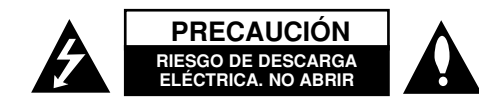

**PRECAUCIÓN:** NO RETIRE LA CARCASA (O CUBIERTA POSTERIOR) A FIN DE REDUCIR EL RIESGO DE DESCARGAS ELÉCTRICAS. NO INTENTE REPARAR LAS PIEZAS INTERNAS. DELEGUE TODAS LAS LABORES DE REPARACIÓN AL PERSONAL DE MANTENIMIENTO CUALIFICADO.

Este símbolo de relámpago con punta de flecha dentro de un triángulo equilátero está diseñado para alertar al usuario de la presencia de voltajes **HZ** peligrosos no aislados en el interior del producto, que podrían tener la suficiente magnitud como para constituir un riesgo de descarga eléctrica.

El signo de exclamación dentro de un triángulo equilátero está diseñado para alertar al usuario de la presencia de instrucciones importantes de operación y mantenimiento (reparación) en la documentación incluida con el producto.

**CUIDADO:** NO EXPONGA ESTE PRODUCTO A LA LLUVIA O HUMEDAD, A FIN DE EVITAR EL RIESGO DE INCENDIO O DESCARGA ELÉCTRICA.

**ADVERTENCIA:** No instale este equipo en un espacio cerrado, como en una estantería o mueble similar.

**PRECAUCIÓN:** No bloquee ninguno de los orificios de ventilación. Instalar conforme a las instrucciones del fabricante. Las ranuras y orificios de la carcasa cumplen un propósito de ventilación y aseguran el correcto funcionamiento del producto, y a fin de protegerlo de un posible sobrecalentamiento. Los orificios no deben bloquearse en ningún caso colocando el producto sobre una cama, sofá, alfombra o superficie similar. Este producto no debe colocarse en una instalación empotrada, como una librería o estante, a menos que se proporcione una correcta ventilación del mismo y se respeten todas las instrucciones del fabricante.

**PRECAUCIÓN:** Este producto utiliza un sistema láser. Para garantizar un uso correcto de este producto, lea detenidamente el manual del propietario y guárdelo para futuras referencias. Si la unidad requiriera mantenimiento, póngase en contacto con un centro de servicio autorizado. El

**2**

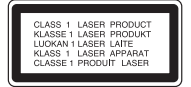

uso de controles, ajustes o el rendimiento de los procedimientos que no sean aquellos aquí especificados podría resultar en una exposición peligrosa a la radiación. Para evitar la exposición directa al rayo láser, no intente abrir la carcasa. Radiación del láser visible al abrirla. NO MIRE DIRECTAMENTE AL LÁSER.

**PRECAUCIÓN:** El equipo no debe ser expuesto al agua (goteo o salpicadura), y no deben colocarse sobre éste objetos que contengan líquidos, como floreros.

#### **CUIDADO en relación al cable de alimentación**

#### **Se recomienda que la mayoría de los equipos sean ubicados en un circuito dedicado;**

Es decir, en un circuito de toma única que sólo alimentará ese equipo y que no tiene enchufes adicionales ni circuitos derivados. Compruebe la página de especificaciones de este manual de usuario para estar seguro. No sobrecargue los enchufes de pared. Los enchufes de pared sobrecargados, sueltos o dañados, los cables de alimentación desgastados o el aislamiento del cable dañado o roto son situaciones peligrosas. Cualquiera de estas condiciones podría causar una descarga eléctrica o fuego. Examine periódicamente el cable de su electrodoméstico, y si su aspecto indica daños o deterioro, desenchúfelo, cese el uso del electrodoméstico y haga que un profesional del servicio cualificado lo sustituya por un recambio exacto y autorizado de un servicio técnico autorizado. Proteja el cable de alimentación de daños físicos o mecánicos y evite doblarlo, aplastarlo, pellizcarlo o pisarlo con una puerta o caminar sobre él. Preste particular atención a los enchufes, tomas de pared, y el punto donde el cable sale del electrodoméstico.

Para desconectar la alimentación principal, retire el cable principal de alimentación. Durante la instalación del producto, asegúrese de que el enchufe sea fácilmente accesible.

## **INSTRUCCIONES IMPORTANTES DE SEGURIDAD**

#### **PRECAUCIÓN : POR FAVOR LEA Y SIGA TODAS LAS ADVERTENCIAS E INSTRUCCIONES DE ESTE MANUAL DEL PROPIETARIO Y AQUELLAS INDICADAS EN LA UNIDAD. CONSERVE ESTE FOLLETO PARA REFERENCIA FUTURA.**

Esta unidad ha sido diseñada y fabricada para garantizar la seguridad personal. El uso inadecuado podría provocar descargas eléctricas o incendios. Las salvaguardas incorporadas en esta unidad lo protegerán si sigue los siguientes procedimientos para la instalación, uso y mantenimiento. Esta unidad no contiene ninguna parte que pueda ser reparada por el usuario.

#### **NO RETIRE LA CUBIERTA DEL GABINETE, YA QUE PODRÍA EXPONERSE A VOLTAJES PELIGROSOS. ÚNICAMENTE EL PERSONAL CUALIFICADO DE SERVICIO PUEDE DAR MANTENIMIENTO Y REPARAR LA UNIDAD.**

- **1. Lea estas instrucciones.** Debe leer todas las instrucciones sobre seguridad y sobre el funcionamiento antes de operar el producto.
- **2. Guarde estas instrucciones.** Las instrucciones sobre seguridad, operación y uso deben ser conservadas para futura referencia.
- **3. Siga todas las advertencias.** Debe respetar y apegarse a todas las instrucciones de operación y advertencias sobre el uso del producto.
- **4. Siga todas las instrucciones.** Debe seguir todas las instrucciones sobre operación y uso.
- **5. No utilice este aparato cerca del agua.** Por ejemplo: cerca de una tina de baño, lavabo, fregadero de cocina, lavadora, en lugares muy húmedos como sótanos, o cerca de albercas y similares.
- **6. Limpie únicamente con un paño seco.** Desenchufe este producto del tomacorriente antes de limpiarlo. No utilice líquidos limpiadores.
- **7. No obstruya ninguna salida de ventilación. Instale de acuerdo con las instrucciones del fabricante. -** Las ranuras y aberturas en el gabinete sirven como ventilación y para garantizar la operación confiable del producto y protegerlo del sobrecalentamiento. Las aberturas no deben ser nunca obstruidas colocando el producto sobre una cama, sofá, alfombra o superficies similares. Este producto no debe ser colocado sobre una instalación prefabricada como un librero o estante a menos que tenga ventilación adecuada o se hayan seguido las instrucciones del fabricante al respecto.
- **8. No instale cerca de fuentes de calor como radiadores, rejillas de calefacción, estufas u otros aparatos (incluyendo amplificadores) que produzcan calor.**
- **9. Respete el uso de la conexión del enchufe polarizado o con conexión a tierra. Un enchufe polarizado tiene una cuchilla más ancha que la otra. Un enchufe con tierra tiene dos cuchillas y una pata para tierra. La cuchilla más ancha o la pata para tierra sirven como protección. Si el enchufe proporcionadao no se ajusta a su tomacorriente, consulte a un electricista para que lo reemplace.**
- **10. Proteja el cable de corriente para que no caminen sobre de él o quede pellizcado, particularmente en contactos, en receptáculos y en el punto por donde sale del aparato.**
- **11. Solamente utilice los aditamentos / accesorios especificados por el fabricante.**
- **12. Utilice únicamente con el carro, estante, trípode, soporte o mesa especificados por el fabricante o que haya sido vendido junto con el aparato. Cuando utilice un carro, tenga cuidado cuando mueva la unidad / carro para evitar accidentes por vuelcos.**

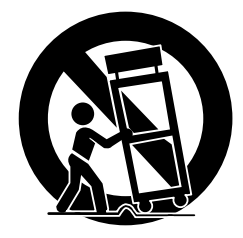

- **13. Desenchufe este aparato durante tormentas eléctricas o cuando no vaya a utilizarlo por períodos prolongados.**
- **14. Haga que todo el mantenimiento y servicio sea rea-lizado solamente por personal técnico calificado. Se requiere darle servicio cuando el aparato se ha dañado en cualquier forma, como si el cable de corriente o el enchufe están dañados, se ha derramado líquido sobre el aparato o han caído objetos dentro de él, cuando ha sido expuesto a lluvia o humedad, cuando no funciona normalmente o cuando sufrió una caída.**

**Contenido**

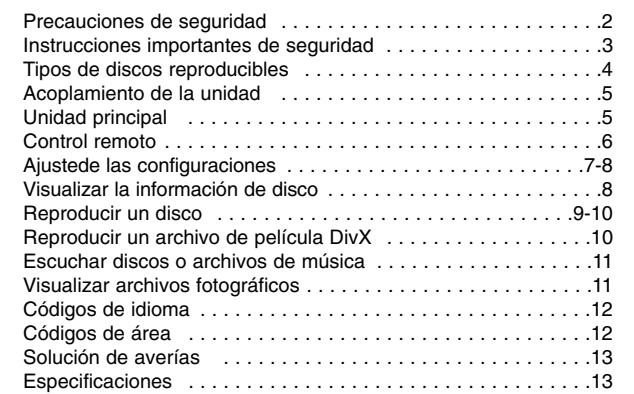

### **Tipos de discos reproducibles**

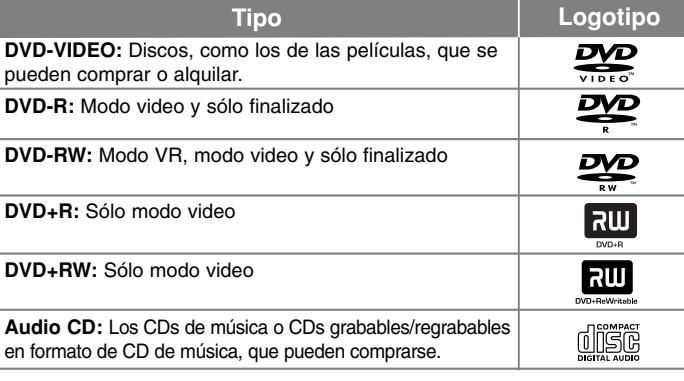

Esta unidad lee DVD±R/RW y CD-R/RW que contengan títulos de audio, archivos DivX, MP3, WMA o JPEG. Algunos discos DVD±RW/DVD±R o CD-RW/CD-R no pueden reproducirse en esta unidad debido a la calidad de grabación o a las condiciones físicas

#### Acerca del símbolo  $\circ$  en pantalla

 $\frac{1}{2}$   $\circ$   $\degree$  puede aparecer en la pantalla de su TV durante el funcionamiento, indicando que la función explicada en este manual de usuario no está disponible en ese disco específico.

#### **Códigos de región**

Esta unidad tiene un código de región impreso en su parte posterior. La unidad sólo puede reproducir DVDs con la misma etiqueta que la existente en la parte posterior de la unidad, o "TODOS".

- La mayoría de los DVD tienen un "mundo" con uno o más números claramente visibles en la portada. Este número debe coincidir con el código de región de su unidad, o no podrá reproducir el disco.
- Si intenta reproducir un DVD con un código de región distinto al de su lector, el mensaje "Comprobar código de región" aparecerá en pantalla.

#### **Copyright**

La ley prohíbe copiar, difundir, mostrar, emitir por cable, reproducir en público o alquilar material bajo copyright sin permiso expreso. Este producto dispone de la función de protección contra copia desarrollada por Macrovision. Las señales de protección contra copia están grabadas en algunos discos. Al grabar y reproducir las imágenes de estos discos éstas se visualizarán con ruido. Este producto incorpora tecnología de protección del copyright amparada por demandas de patentes de EE.UU. y otros derechos de propiedad intelectual de Macrovision Corporation y otros propietarios. El empleo de dicha tecnología debe contar con la autorización de Macrovision Corporation y es únicamente para uso doméstico y otros usos de visualización limitados, a menos que Macrovision Corporation autorice lo contrario. Está prohibida la ingeniería inversa o desmontaje de la unidad.

LOS CONSUMIDORES DEBEN RECORDAR QUE NO TODOS LOS SISTEMAS DE TELEVISIÓN DE ALTA DEFINICIÓN SON TOTALMENTE COMPATIBLES CON ESTE PRODUCTO Y PODRÍAN OCASIONAR LA VISUALIZACIÓN DE OTROS ELEMENTOS EN LA IMAGEN. EN CASO DE PROBLEMAS 525 DE IMAGEN EN BARRIDO PROGRESIVO, SE RECOMIENDA AL USUARIO CAMBIAR LA CONEXIÓN A LA SALIDA 'STANDARD DEFINITION' (DEFINICIÓN ESTANDAR). EN CASO DE DUDA EN RELACIÓN A LA COMPATIBILIDAD DE NUESTRO TV CON ESTOS MODELOS DE UNIDAD 525p PÓNGASE EN CONTACTO CON NUESTRO CENTRO DE ATENCIÓN AL CLIENTE.

del disco, a las características del dispositivo de grabación y de la propiedad del software.<br>No providendo bajo licencia de Dolby Laboratories. "Dolby" y el símbolo de la propiedad del software.<br>No ble-D son marcas comerc

### **Acoplamiento de la unidad**

#### **Conexión de audio y video**

Las tomas de audio/video de la unidad tienen códigos de color (amarillo para video, rojo para audio derecho y blanco para audio izquierdo). Si su televisor tiene sólo una entrada para audio (mono), conecte éste a la toma de audio izquierda (blanca) de la unidad.

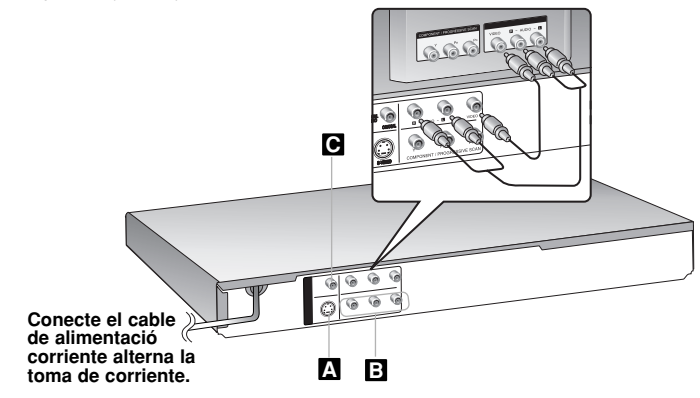

### **Acoplamiento de la unidad – ahora con más opciones**

#### **Conexión de S-Video A**

Conecte la S-VIDEO OUTPUT de la unidad a la correspondiente ENTRADA DE S-VIDEO de su televisor mediante el cable de S-Video.

Aún necesitará conectar los cables de audio izquierdo y derecho al TV, o un cable de audio digital a su estéreo.

**Precaución:** para usar esta conexión deberá ajustar la opción [Selecciona salida TV] en [S-Video] en el menú de ajuste. (Véase la página 7)

#### **Conexiones de video por componentes B**

Conecte las tomas de salida COMPONENT/PROGRESSIVE SCAN OUTPUT de la unidad a las tomas correspondientes de entrada en su televisor utilizando un cable YPbPr.

- Aún necesitará conectar los cables de audio izquierdo y derecho al TV, o un cable de audio digital a su estéreo.
- · Si su TV acepta señales de formato progresivo, debe utilizar esta conexión y ajustar la opción [Escáner Progressivo] a [Encendido] en el menú de configuración. (Consulte la página 7)

**Precaución:** para usar esta conexión deberá ajustar la opción [Selecciona salida TV] en [YPbPr] en el menú de ajuste. (Véase la página 7)

#### **e** Conexión de salida de audio digital

Conecte una de las tomas DIGITAL AUDIO OUTPUT (COAXIAL) a las tomas correspondientes de su amplificador.

- Si el formato de audio de la salida digital no coincide con las capacidades de su amplificador, éste emitirá un sonido fuerte, distorsionado o no emitirá sonido alguno.
- Para consultar el formato de audio del disco actual en pantalla, pulse AUDIO.
- Esta unidad no realiza la descodificación interna (2 canales) de una pista de sonido DTS. Para disfrutar del sonido envolvente multi-canal DTS, deberá conectar esta unidad a un amplificador compatible con DTS mediante una de las salidas de audio digital de esta unidad.

### **Unidad principal**

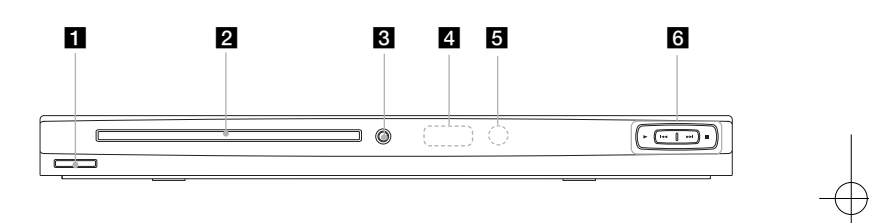

- a 1/**<sup>I</sup> (Alimentación)** Enciende y apaga la unidad.
- **B** Bandeja de discos Inserte el disco aquí.
- $\triangle$   $\triangle$  (Open / Close) Abre y cierra la bandeja del disco.
- d **Ventana de visualización** Muestra el estado actual de la unidad.
- **5** Sensor remoto Dirija el control remoto hacia aquí.
- $\uparrow \bullet \bullet$  (Play) Inicia la reproducción.
	- ■ (Stop)
	- Cesa la reproducción. • . **(Skip)**
	- Regresa al inicio del capítulo o pista actual o vuelve al capítulo o pista anterior.
	- > **(Skip)**  Pasar al siguiente capítulo o pista.

## **Control remoto**

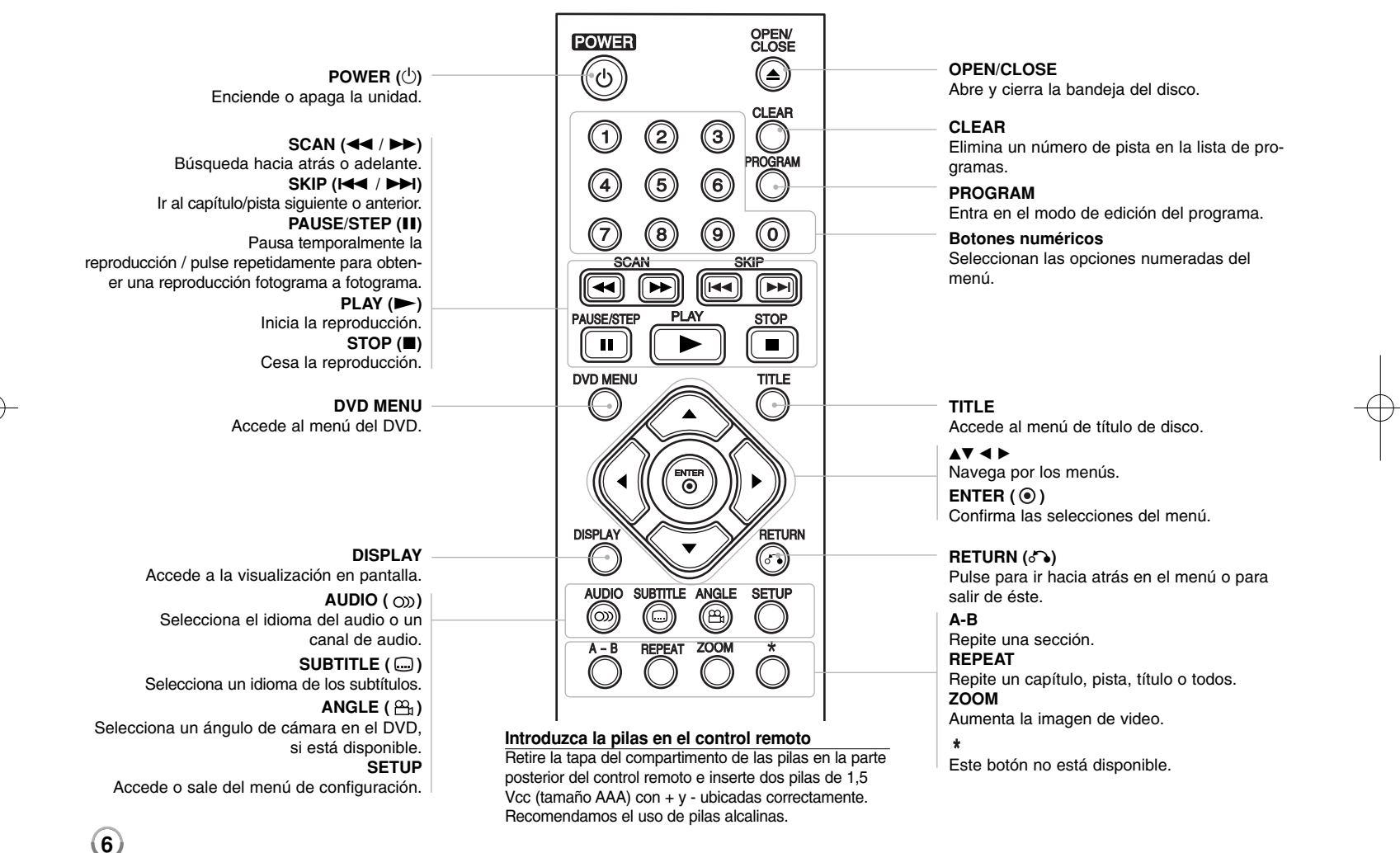

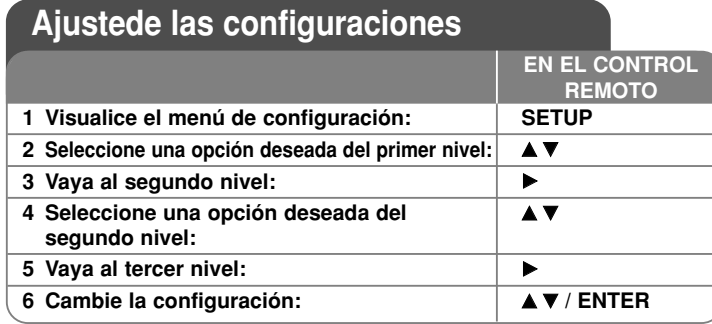

### **Ajuste de las configuraciones - ahora con más opciones**

#### **Al encender por primera vez**

El menú para seleccionar un idioma aparecerá al encender la unidad por primera vez. Debe seleccionar un idioma para utilizar la unidad. Utilice  $\triangle \blacktriangledown \blacktriangle \blacktriangleright$ para seleccionar un idioma y después pulse **ENTER** aparecerá el menú de confirmación. Utilice  $\blacktriangleleft$   $\blacktriangleright$  para seleccionar [Intro] y, a continuación, pulse **ENTER**.

#### **Ajustede las configuraciones de idioma**

**Idioma del menú** – Seleccione un idioma para el menú de configuración y los mensajes en pantalla.

**Audio del disco/Subtítulo/Menú** – Seleccione un idioma para el audio/ subtítulos/menú de disco.

[Original]: hace referencia al idioma original en el que se grabó el disco. [Otros]: para seleccionar otro idioma, pulse los botones numéricos e **ENTER** para ingreasr el número correspondiente de 4 dígitos conforme a la lista de códigos de idioma. (consulte la página 12) Si comete un error mientras ingresa el número, pulse **CLEAR** para borrar números y corregirlos. [Apagado] (para subtítulos del disco): Apagar subtítulos.

#### **Ajuste de las configuraciones de la pantalla**

**Aspecto TV** – Seleccione el formato de pantalla a utilizar en función de la forma de la pantalla de su televisor.

[4:3]: Se selecciona cuando está conectado un TV 4:3. [16:9]: Se selecciona cuando está conectado un TV 16:9 de ancho. **Display Mode** – Si selecciona 4:3, necesitará definir cómo desea visualizar en al pantalla de su televisor los programas y películas en formato panorámico.

[Letterbox]: Así se visualiza una imagen en formato panorámico con bandas negras en la parte superior e inferior de la pantalla.

[Panscan]: Así se ajusta a pantalla completa el formato 4:3, cortando la imagen lo necesario.

**Escáner Progressivo (para conexiones de video por componentes)** – Selecciona si las tomas COMPONENT/PROGRESSIVE SCAN OUTPUT emitirán una señal progresiva. Si su televisor admite señales de formato progresivo, disfrutará de una reproducción fiel del color e imagen de alta calidad seleccionando [Encendido]. Si su televisor no admite señales de formato progresivo, seleccione [Apagado].

Si ajusta el barrido progresivo en [Encendido] por error, deberá reiniciar la unidad. En primer lugar, saque el disco de la unidad. Después, mantenga pulsado **STOP** durante cinco segundos. La salida de video volverá a la configuración estándar, y una imagen será visible en su TV.

**Selecciona salida TV** – Seleccione una opción en función del tipo de conexión del TV.

[YPbPr]: Cuando su TV está conectado a la toma de COMPONENT/ PROGRESSIVE SCAN OUTPUT de la unidad. [S-Video]: Cuando su TV esté conectado a la toma S-VIDEO.

#### **Ajuste las configuraciones de audio**

**Dolby Digital / DTS / MPEG** – Selecciona el tipo de señal de audio digital al usar la toma SALIDA DE AUDIO DIGITAL.

[Secuencia de bits]: Selecciónelo si conecta la toma DIGITAL AUDIO OUTPUT de esta unidad a un amplificador con decodificador Dolby Digital, DTS o MPEG integrado.

[PCM] (para Dolby Digital / MPEG): Selecciónelo si conecta la toma DIGITAL AUDIO OUTPUT de esta unidad a un amplificador sin decodificador Dolby Digital, DTS o MPEG integrado.

[Apagado] (para DTS): Selecciónelo si conecta la toma DIGITAL AUDIO OUTPUT de esta unidad a un amplificador sin decodificador DTS integrado.

**Muestreo PCM (Frequency)** – Selecciona la frecuencia de muestreo de la señal de audio.

[48 kHz]: Las señales de audio son convertidas siempre a 48 kHz. [96 kHz]: Las señales de audio se emiten en su formato original.

**DRC (control de rango dinámico)** – Posibilita un sonido limpio con volúmenes bajos (sólo Dolby Digital) Ajústelo en [On] para lograr este efecto.

**7**

**Vocal** – Actívelo sólo cuando se esté reproduciendo un DVD multicanal de karaoke. Los canales de karaoke del disco se mezclan con el sonido estéreo normal.

#### **Ajuste la configuración del bloqueo**

Debe ajustar la opción [Código de área] para utilizar las opciones de bloqueo. Seleccione la opción [Código de área] y, después, pulse  $\blacktriangleright$ . Ingrese un código de 4 dígitos y pulse **ENTER**. Ingréselo de nuevo y pulse **ENTER** para verificarlo. Si comete un error mientras ingresa el número, pulse **CLEAR** para

corregirlo. Si olvida su contraseña, puede reiniciarlo. Visualice el menú de configuración e ingrese el número de seis dígitos "210499". Aparecerá "P CLr" en la ventana de visualización y la contraseña quedará eliminada.

**Índice** – Seleccione un nivel. Cuanto más bajo sea el nivel, más estricta será la categoría. Seleccione [Desbloqueo] para desactivar la categoría.

**Contraseña** – Ajusta o cambia la contraseña para configuraciones de bloqueo. [Nuevo]: Ingrese una nueva contraseña de 4 dígitos empleando los botones numéricos y, a continuación, pulse **ENTER**. Vuelva a ingresar la contraseña para verificarla.

[Cambiar]: Ingrese una vez más la nueva contraseña tras anotar la contraseña actual.

**Código de área** – Seleccione un código para un área geográfica como el nivel de categoría. Esto determina qué estándares de área son utilizados para calificar los DVDs controlados por el bloqueo parental. (Consulte la página 12)

#### **Ajuste de otras configuraciones**

**PBC (Playback Control)** – El control de lectrura ofrece características especiales de navegación que están disponibles en algunos discos. Escoja [On] para usar esta característica.

**B.L.E. (expansión del nivel de negros)** - Para seleccionar el nivel de negro de las imágenes en reproducción. Establezca su preferencia y la capacidad del monitor.

**DivX(R) VOD** – Le proporcionamos el código de registro DivX® VOD (Televisión a la carta) que le permitirá alquilar y comprar videos mediante el servicio DivX® VOD. Para obtener más información, visite www.divx.com/vod. Pulse **ENTER**

cuando el icono [Selección] esté resaltado y podrá ver el código de registro de la unidad. Todos los videos descargados de DivX® VOD sólo podrán reproducirse en ésta unidad.

## **Visualizar la información del disco**

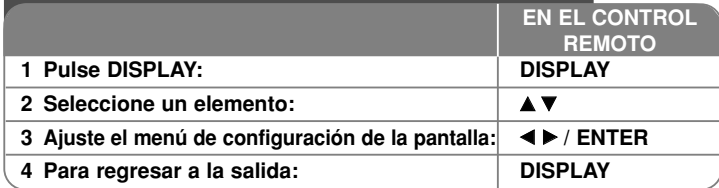

### **Mostrar información del disco – ahora con más opciones**

Puede seleccionar un elemento pulsando ▲▼, y cambiar o seleccionar la configuración pulsando  $\blacktriangleleft \blacktriangleright$ .

4 175 Número del título actual (o pista)/número total de títulos (o pistas)

巨  $\odot$ 

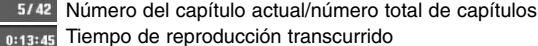

1 ENG 3/2.1CH

**OFF** Subtítulos seleccionados

1/1 Ángulo seleccionado/número total de ángulos

Idioma de audio o canal seleccionado

### **Símbolos utilizados en este manual**

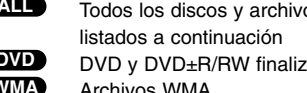

 $\overline{C}$ os  $\overline{C}$ **ACD**  $\overline{C}$ Ds de audio Discos CD-G **MP3 CD-G ALL ACD**

 $\begin{array}{ccc}\n\text{2d} & \text{Meas} \\
\hline\n\text{DivX} & \text{Archivos DivX}\n\end{array}$ **Archivos DivX** 

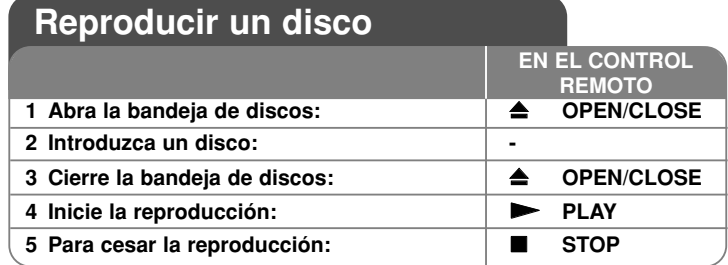

### **Reproducir un disco – ahora con más opciones**

#### **Detener la reproducción**

La unidad grabará el punto de parada, dependiendo del disco. "III" aparecerá brevemente en pantalla. Pulse PLAY ( $\blacktriangleright$ ) para reanudar la reproducción (desde el punto de escena). Si vuelve a pulsar **STOP (**x **)** o descarga el disco,  $($ " $\blacksquare$ " aparecerá en pantalla), la unidad eliminará el punto de parada. **(IIII = Reanudar parada, III = Completar parada)** El punto de restauración debe borrarse al pulsar un botón (por ejemplo POWER, OPEN/CLOSE, etc.)

#### **Lectura de un DVD con menú DVD**

La mayoría de DVD ahora contienen menús que se cargan antes de iniciar la película. Puede navegar por estos menús usando  $\blacktriangle\blacktriangledown\blacktriangle\blacktriangledown$  o un botón numérico para resaltar una opción. Pulse **ENTER** para seleccionar.

#### **Reproducir un disco DVD VR**

Esta unidad reproducirá discos DVD-RW grabados utilizando el formato de grabación de video (VR). Al introducir un disco DVD VR, aparecerá un menú en pantalla. Utilice  $\blacktriangle\blacktriangledown$  para seleccionar un título y, a continuación, pulse **PLAY (** N**)**. Para visualizar el menú del DVD-VR, pulse **DVD MENU** <sup>o</sup>**TITLE**. Ciertos discos DVD-VR han sido creados con datos CPRM mediante una DVD RECORDER. El lector no admitirá este tipo de discos.

#### **Pasar al capítulo/pista anterior/siguiente ALL**

Pulse **SKIP (**>**)** para pasar al siguiente capítulo/pista.

Pulse **SKIP (**.**)** para volver al inicio de la pista/capítulo actual. Pulse **SKIP** ( $\blacktriangleleft$ ) brevemente dos veces para regresar al capítulo/pista anterior.

#### **Pausar una reproducción ALL**

**Pulse PAUSE/STEP** (II) para pausar la reproducción. Pulse PLAY ( $\blacktriangleright$ ) para continuar la reproducir.

#### **Reproducir fotograma a fotograma DVD DivX**

Pulse repetidamente **PAUSE/STEP (**X**)** para lograr una reproducción fotograma a fotograma.

#### **Reproducción repetidamente ALL**

Pulse repetidamente **REPEAT** para seleccionar el elemento que desea repetir. El título, capítulo o pista actual será leído una y otra vez. Para regresar a la reproducción normal, pulse repetidamente **REPEAT** para seleccionar [Apagado].

#### **Avance rápido o rebobinado rápido DVD DivX ACD WMA MP3**

Pulse **SCAN (<< o >>)** para avanzar o rebobinar rápidamente durante la reproducción. Podrá modificar las diferentes velocidades de reproducción **pulsando repetidamente SCAN (<< o >>**). Pulse **PLAY** (  $\blacktriangleright$ ) para continuar la reproducción a velocidad normal.

#### **Repetir una sección específica (A-B) DVD DivX ACD**

Pulse **A-B** al comienzo de la sección que desea repetir y de nuevo al final de ésta. La sección seleccionada será repetida continuamente. Para regresar a la reproducción normal, pulse **A-B** para seleccionar [Apagado].

#### **Seleccionar un idioma de subtítulos DVD DivX**

Durante la reproducción, pulse repetidamente **SUBTITLE ( )** para seleccionar el idioma de subtítulos deseado.

#### **Visionado desde otro ángulo DVD**

Si el indicador de ángulo aparece en pantalla durante un instante, podrá seleccionar un ángulo de cámara distinto pulsado repetidamente **ANGLE ( )**.

#### **Escuchar un audio diferente DVD DivX CD-G**

Durante la reproducción, pulse **AUDIO ( )** repetidamente para cambiar entre los idiomas de audio disponibles, canales o métodos de codificación.

#### **Reducir la velocidad de reproducción (sólo hacia delante) DivX DVD**

Mientras la reproducción permanece pausada, pulse **SCAN (**M**)** para desacelerar la reproducción hacia delante. Podrá modificar las diferentes velocidades de reproducción pulsando repetidamente **SCAN (**M**)**. Pulse **PLAY** ( $\blacktriangleright$ ) para continuar la reproducción a velocidad normal.

#### **Visionar una imagen de video ampliada**

Durante la reproducción o el modo de pausa, pulse **ZOOM** repetidamente para seleccionar ese modo. Podrá desplazarse a través de la imagen ampliada mediante los botones **AV4** ▶. Pulse CLEAR para salir.

#### **Visualizar el menú Título DVD**

Pulse **TITLE** para visualizar el menú Título del disco, de estar disponible.

#### **Visualizar el menú DVD DVD**

Pulse **DVD MENU** para visualizar el menú del disco, de estar disponible.

#### **Iniciar la reproducción desde el punto seleccionado DVD DivX**

Busca el punto de inicio del código temporal ingresado. Pulse **DISPLAY** y, a continuación, seleccione el icono del reloj. Ingrese un tiempo y pulse **ENTER**. Por ejemplo, para buscar una escena a 1 hora, 10 minutos y 20 segundos, ingrese "11020" y pulse **ENTER**. Si se equivoca, pulse **CLEAR** para volver a ingresarlo.

#### **Memoria de última escena DVD ACD**

Esta unidad memoriza la última escena del último disco leído. La última escena permanecerá en memoria incluso si extrae el disco del lector o apaga la unidad. Si ingresa un disco con la escena memorizada, la escena aparecerá automáticamente.

#### **Protector de pantalla**

**10**

El salvapantallas aparece cuando usted deja el lector de la unidad en modo Stop durante cerca de cinco minutos. Si el salvapantallas está durante más de cinco minutos, el lector de DVD se apaga automáticamente.

#### **Disco de mezcla - DivX, MP3/WMA y JPEG**

Al leer discos con contenido DivX, MP3/WMA y JPEG combinados, podrá seleccionar qué menú de archivos desea leer; para ello pulse **TITLE**.

### **Reproducir un archivo de película DivX**

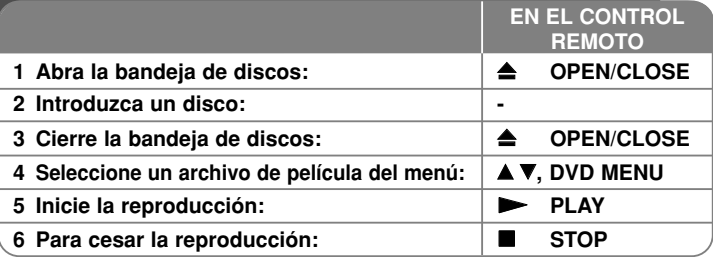

## **Reproducir un archivo de película DivX – ahora con más opciones**

#### **Cambiar el carácter establecido para la visualización correcta de subtítulos en DivX®**

Mantenga pulsado **SUBTITLE** durante cerca de 3 segundos durante la reproducción. Aparecerá el código de idioma. Pulse < > para seleccionar otro código de idioma hasta que el subtítulo se muestre correctamente y después pulse **ENTER**.

#### **Requisitos de archivos DivX**

La compatibilidad de los archivos DivX con este lector están limitados como sigue:

- Tamaño de resolución disponible: 720 x 576 (An x Al) píxeles
- Los nombres de archivos DivX y subtítulos deben limitarse a 20 caracteres.
- Extensiones de archivos DivX: ".avi", ".mpg", ".mpeg"
- Subtítulos DivX leíbles: SubRip (.srt / .txt), SAMI (.smi), SubStation Alpha (.ssa/.txt), MicroDVD (.sub/.txt), SubViewer 2.0 (.sub/.txt), TMPlayer (.txt), DVD Subtitle System (.txt)
- Formato Codec leíble: "DIVX3.xx", "DIVX4.xx", "DIVX5.xx", "MP43", "3IVX", "XviD"
- Con DivX 6.0 en la unidad, sólo es compatible la función de lectura.
- Formato de audio leíble: "Dolby Digital", "DTS", "PCM", "MP3", "WMA"
- Frecuencia de muestreo: dentro de los 8 48 kHz (MP3), dentro de los 32 - 48 kHz (WMA)
- Tasa de bits: dentro de los 8 320 kb/s (MP3),
	- dentro de los 32 192 kb/s (WMA), menos de 4 Mb/s (archivo DivX)
- Formato CD-R/RW, DVD±R/RW: ISO 9660
- Máximo número de archivos/disco: menos de 650 (número total de archivos y carpetas)

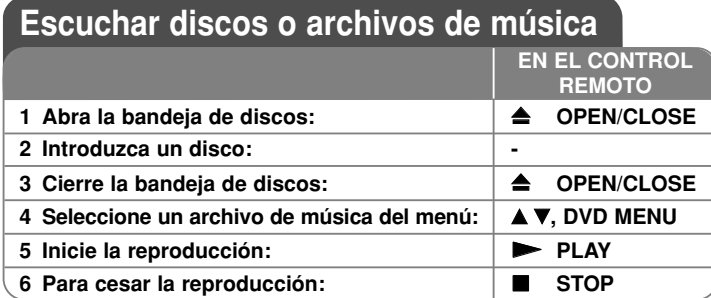

## **Escuchar discos o archivos de música – ahora con más opciones**

#### **Crear sus propios programas**

Podrá reproducir el contenido del disco en el orden que desee, simplemente deberá ordenar las pistas del disco. Para añadir un archivo de música a la lista de programación, pulse **PROGRAM** para entrar en el modo de edición del programa (la marca **o** aparece en el menú).

Seleccione la pista deseada en [Lista] y pulse **ENTER** para añadir la pista a la lista de programas. Seleccione una pista de la lista de programación y después pulse **ENTER** para iniciar la reproducción programada. Para eliminar una pista de la lista, selecciónela y pulse **CLEAR** en el modo de edición del programa. Para eliminar todas las pistas de la lista de programación, seleccione [Eliminar todo] y pulse **ENTER** en modo de edición. El programa desaparecerá al extraer el disco o apagar la unidad.

#### **Reproducir un disco CD-G**

Una vez insertado un CD-G, aparecerá un menú en la pantalla del TV. Utilice ▲▼ para seleccionar una pista y, a continuación, pulse PLAY ( ▶). Para mostrar el menú CD-G durante la reproducción, pulse **STOP (** x **)** dos veces. Puede mostrar el menú de configuración pulsando **SETUP** sólo cuando aparezca el menú del CD-G en pantalla.

#### **Visualización de información del archivo (ETIQUETA ID3)**

Durante la reproducción de un archivo MP3, podrá visualizar información pulsando repetidamente **DISPLAY**.

#### **Requisitos de archivos de música MP3/WMA**

La compatibilidad con MP3/WMA con esta unidad está limitada como sigue: • Extensiones de archivo: ".mp3", ".wma"

- Frecuencia de muestreo: entre 8 48 kHz (MP3), entre 32 48 kHz (WMA)
- Tasa de bits: entre 8 320 kb/s (MP3), entre 32 192 kb/s (WMA)
- Formato CD-R/RW, DVD±R/RW: ISO 9660
- Máximo número de archivos/disco: menos de 650 (número total de archivos y carpetas)

### **Visualizar archivos fotográficos**

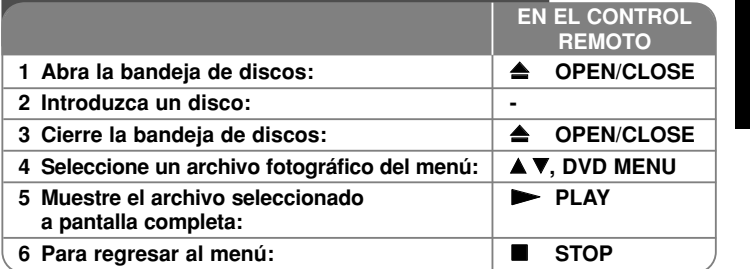

### **Visualizar archivos fotográficos – ahora con más opciones**

#### **Visualización de archivos fotográficos como presentación de diapositivas**

Utilice **AV ◀ ▶** para resaltar el icono (**III**) y, a continuación, pulse **ENTER** para iniciar la presentación de diapositivas. Podrá modificar la velocidad de la presentación de diapositivas mediante  $\blacktriangleleft$   $\blacktriangleright$  cuando el icono ( $\blacksquare_6$ ) esté resaltado.

#### **Pasar a la fotografía anterior/siguiente**

Pulse SKIP (I◀◀ o ▶▶I) para visualizar la foto anterior o siguiente.

#### **Girar una fotografía**

Utilice  $\blacktriangle\blacktriangledown$  para girar la foto a pantalla completa en sentido antihorario u horario durante la visualización de una foto a pantalla completa.

#### **Pausar la presentación de diapositivas**

Pulse **PAUSE/STEP (** X**)** durante la visualización de diapositivas para pausarla. Pulse **PLAY (**  N**)** para continuar con la presentación.

#### **Escuchar música en formato MP3 durante el pase de diapositivas**

Podrá escuchar música durante la presentación de diapositivas si el disco contiene archivos de música y fotos combinados. Utilice  $\blacktriangle \blacktriangledown \blacktriangleleft \blacktriangleright$  para resaltar el icono ( ) y, a continuación, pulse **ENTER** para iniciar la presentación de diapositivas.

**Visionar una fotografía ampliada** ZOOM para seleccionar el modo de zoom. Podrá desplazarse a través de la<br>fotografía ampliada mediante los botones **AV** ►. Pulse CLEAR para salir.

#### **Requisitos de archivos de fotografías**

La compatibilidad de las imágenes JPEG con esta unidad está limitada como sigue: • Extensiones de archivo: ".jpg"

- Tamaño de foto: menos de 2 MB recomendados
- •Formato CD-R/RW, DVD±R/RW: ISO 9660
- •Máximo número de archivos/disco: menos de 650 (número total de archivos y carpetas)

# **Códigos de idioma**

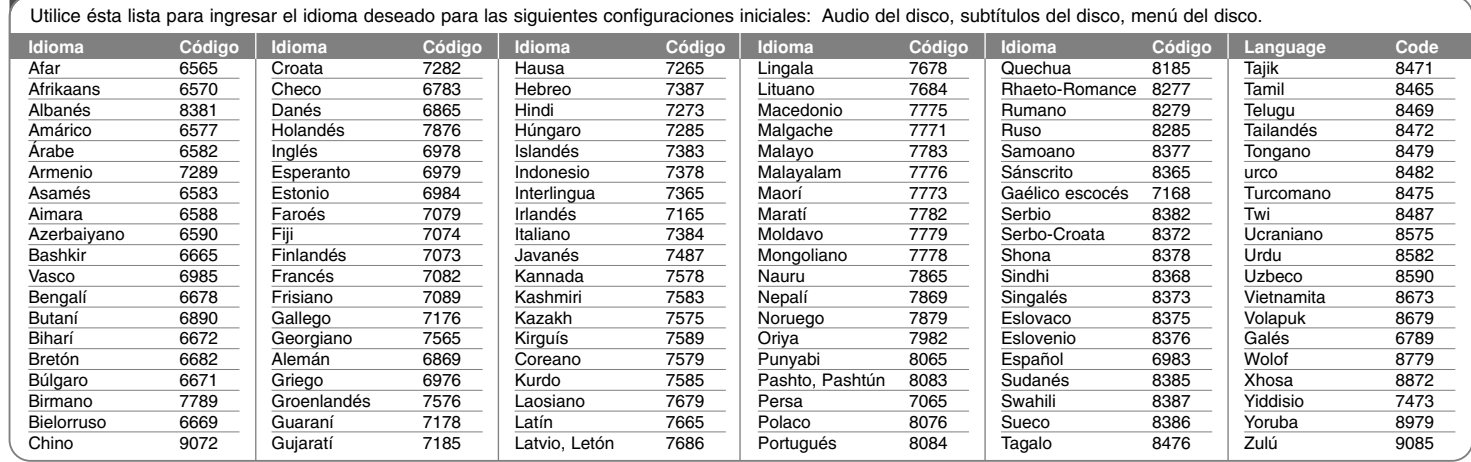

# **Códigos de área**

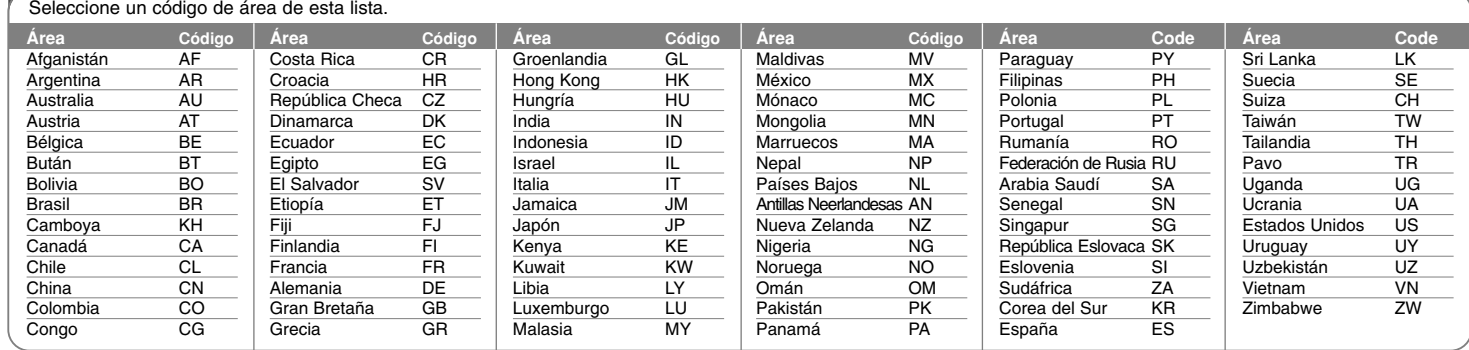

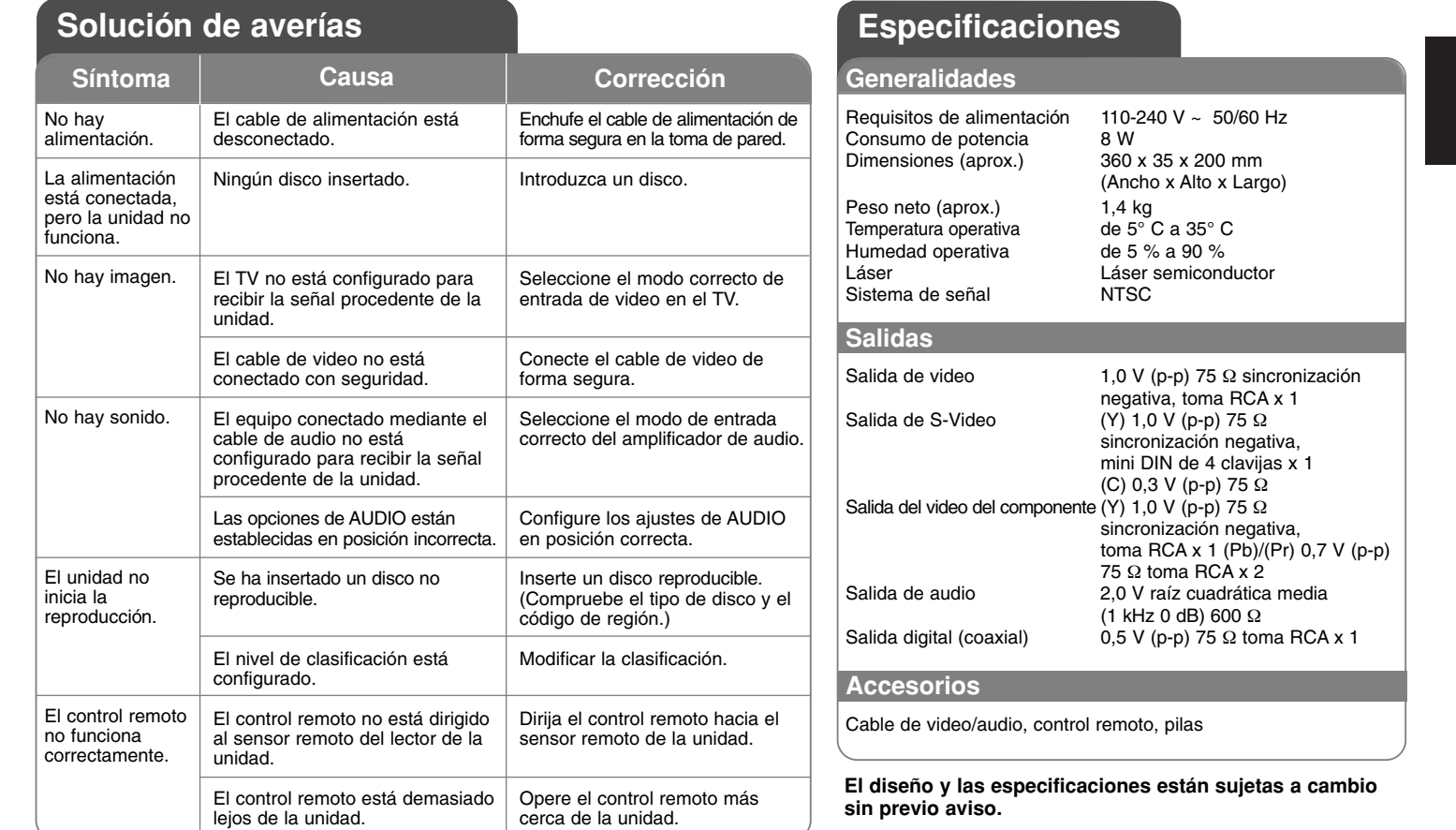